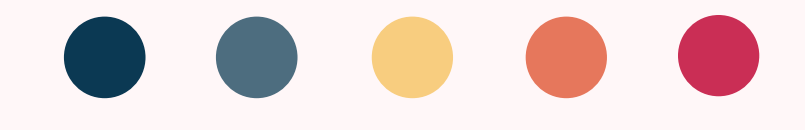

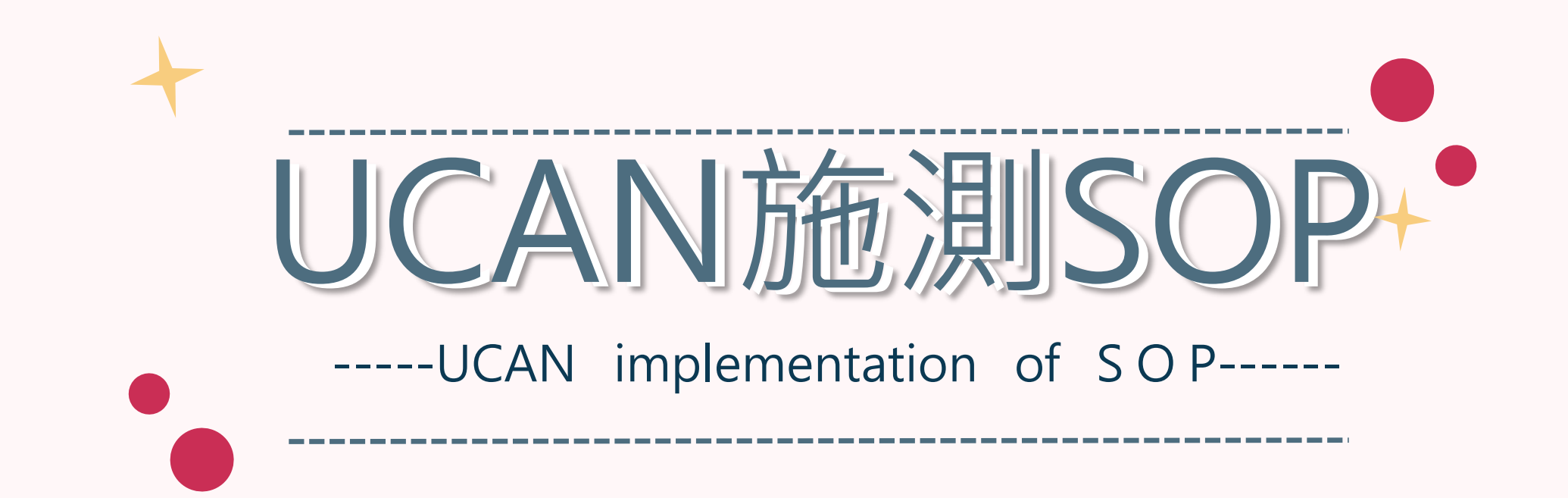

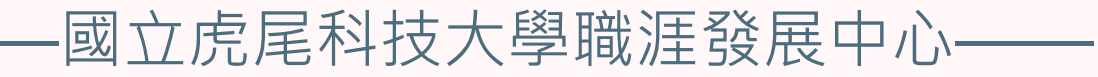

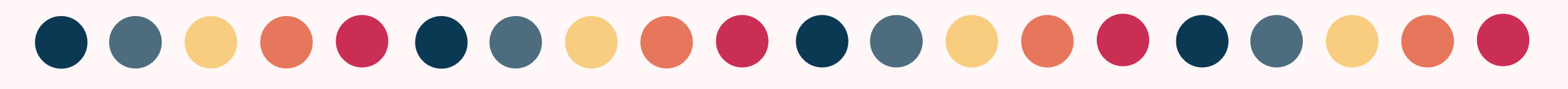

110-2學期

請大一(日四技)同學施測職業興趣探索及職場共通職能診斷 請大二(日四技)同學施測職場共通職能診斷

請大三(日四技)同學施測職場共通職能診斷及專業職能診斷 **全班施測率達80%未滿90%即發給(全班)禮卷2,000元整, 全班施測率達90%未滿100%即發給(全班)禮卷3,000元整, 全班施測率達100%即發給(全班)禮卷4,000元整**。

請大四(日四技)同學施測職業興趣探索、職場共通職能診斷及專業職能診斷 ※110-2學期大四以個人為單位,完成施測後**一人100元禮卷** 限量500份發完為止(禮卷領取請洽學生活動中心-職涯發展中心辦公室)※

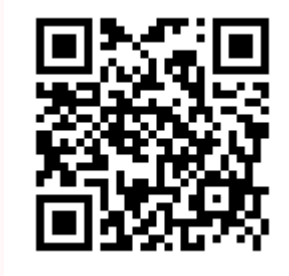

施測完UCAN 請掃QR-code 協助幫忙填 問卷,謝謝!

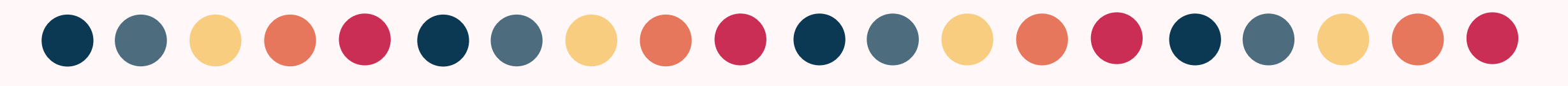

111-1學期

請大一(日四技)同學施測職業興趣探索及職場共通職能診斷 請大二(日四技)同學施測職場共通職能診斷 請大三(日四技)同學施測職場共通職能診斷及專業職能診斷 請大四(日四技)同學施測職業興趣探索、職場共通職能診斷及專業職能診斷

**全班施測率達80%未滿90%即發給(全班)禮卷2,000元整, 全班施測率達90%未滿100%即發給(全班)禮卷3,000元整, 全班施測率達100%即發給(全班)禮卷4,000元整**。

施測完UCAN

請掃QR-code

協助幫忙填

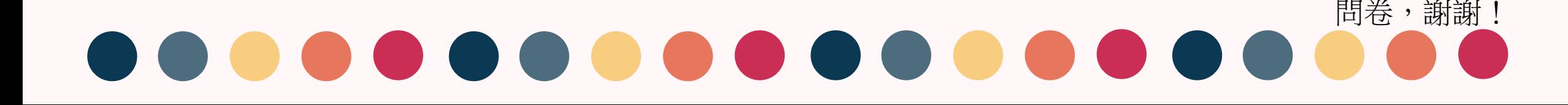

# 1.在校務e-Care上輸入學號、密碼及驗證碼

Enter the Student ID, password and verification code on the school e-Care

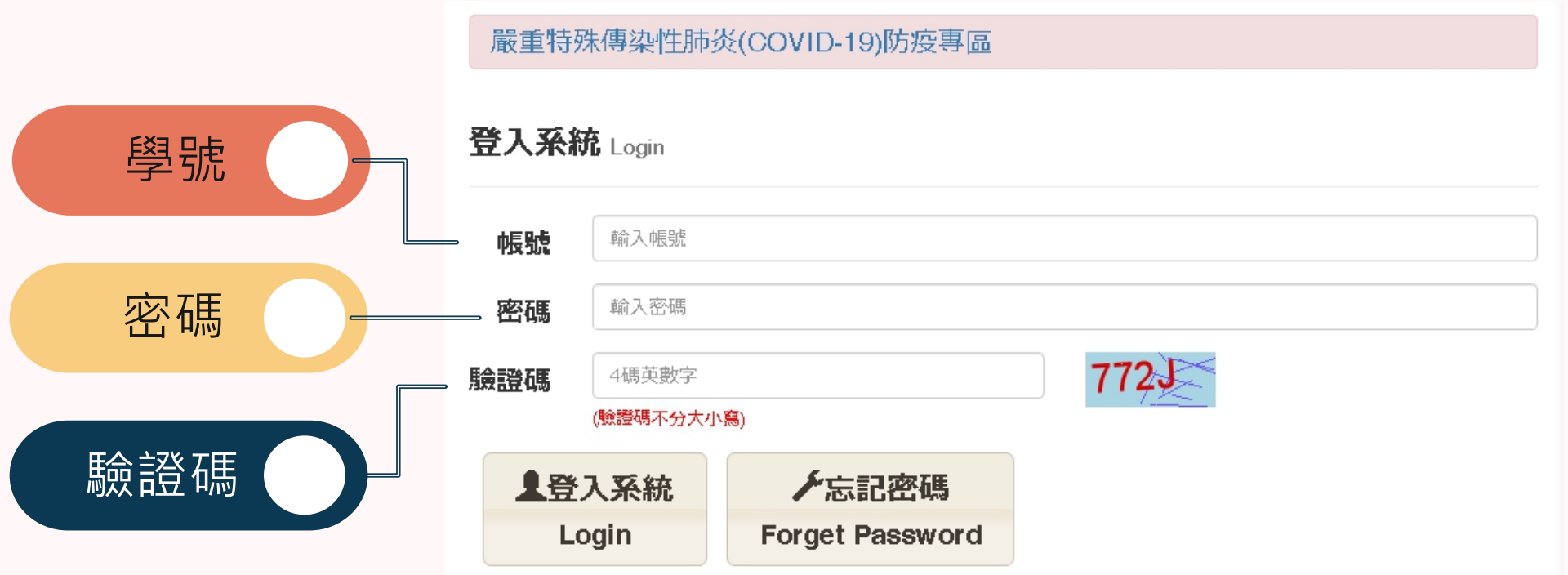

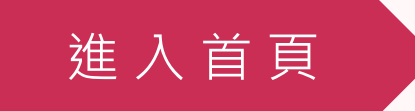

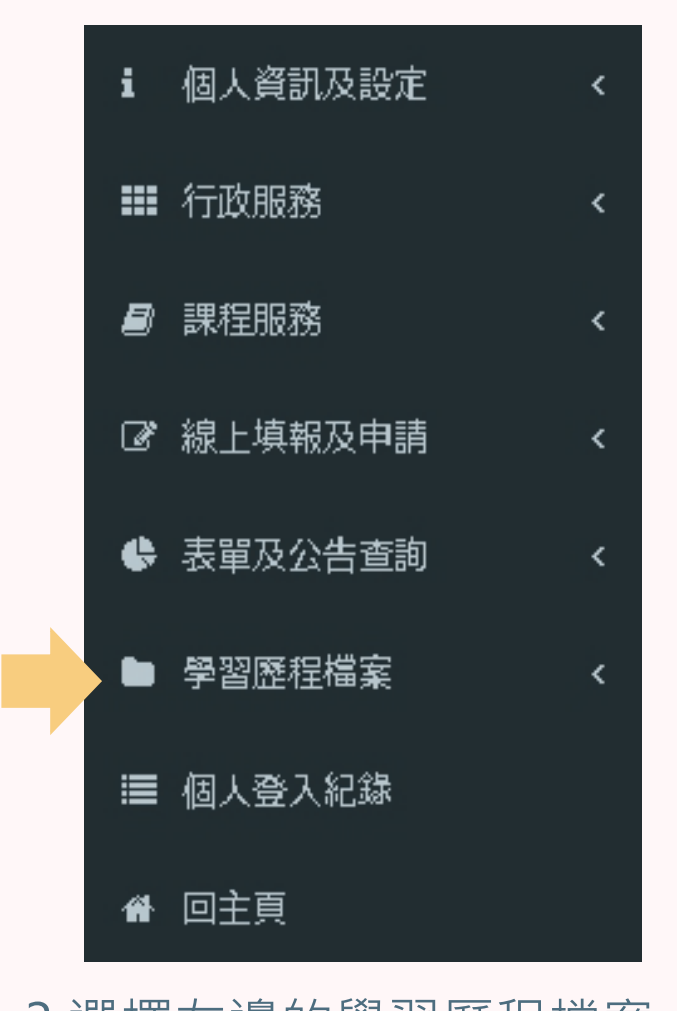

3.選擇左邊的學習歷程檔案 Select the learning history file on the left

選 擇 學 習 歷 程

## 2.進入此畫面

#### Enter this screen

![](_page_4_Figure_4.jpeg)

![](_page_5_Figure_0.jpeg)

### 5.UCAN

![](_page_5_Figure_2.jpeg)

## 6.職業興趣探索在左邊第二個 共194題

Career interest exploration is the second on the left, a total of 194 question

![](_page_5_Picture_5.jpeg)

職 業 興 趣 探 索

![](_page_6_Picture_0.jpeg)

![](_page_6_Picture_1.jpeg)

## 8.職場共通職能(共54題) 與專業職能在中間"職能診斷" 的子選項中

Common workplace functions (54 questions in total) and professional functions are in the sub-options of "Functional Diagnosis" in the middle

#### 首頁 >職能診斷 > 職場共通職能

![](_page_7_Picture_1.jpeg)

職場共通職能,代表從事各種不同的職業類型都需要具備的能力,以下這個自我診斷測驗,將幫助您檢 視目前對各項職場共通能力的具備程度,幫助您及早進行職涯規劃與學習準備

』請點選畫面上的<sup>↓ ▶</sup> 圖示,了解這份診斷能幫助你了解什麼,閱讀後請點選我已詳閱診斷同意書後 即能開始進行。

![](_page_7_Picture_4.jpeg)

9.職場共通職能 Common workplace functions

![](_page_7_Picture_6.jpeg)

您還想做其他就業途徑的專業職能診斷嗎?請挑選其他項目即能馬上進行:

![](_page_8_Picture_26.jpeg)

11.直接進入施測畫面 (選擇一所有排列組合做完)

Directly enter the test screen (choose one to finish all permutations and combinations)

進 行 施 測

![](_page_8_Picture_4.jpeg)

![](_page_9_Picture_0.jpeg)

![](_page_9_Picture_1.jpeg)

## Type UCAN on the search engine 1.在搜索引擎上打"UCAN"

**G** UCAN

Mail2000電子信箱...

## 搜 索 U C A N

![](_page_10_Picture_4.jpeg)

The first one is UCAN Colleges and Universities Employment Function Platform

![](_page_11_Picture_0.jpeg)

![](_page_11_Picture_1.jpeg)

**帳號與密碼:0033+學號 請注意四年級同學是:33+學號**

**如果還是不能進入請聯絡職涯中心 沈賢進先生 分機:3212**

# **After Clicking**

**Account and password:0033+student ID Please note that the fourth grade student are:33+student number** 

**if you still can't enter, please contact the Career Center Mr.Shen ext:3212**

登 入 資 料

![](_page_12_Picture_0.jpeg)

![](_page_12_Picture_1.jpeg)

## Type UCAN on the search engine 1.在搜索引擎上打"UCAN"

#### 搜 索 U C A N

![](_page_13_Picture_40.jpeg)

轉換雪腦版網頁說明 · 申請帳號. UCAN 大專院校就業職 能平台. 使用者登入. 帳號. 密碼. LinkButton LinkButton. 切換電腦版.

您於 2020/11/15 造訪這個網頁。

大專校院就業職能平台

帳號申請

切換電腦版

認識UCAN

![](_page_14_Picture_0.jpeg)

![](_page_14_Picture_1.jpeg)

**帳號與密碼:0033+學號 請注意四年級同學是:33+學號**

**如果還是不能進入請聯絡職涯中心 沈賢進先生 分機:3212**

# **After Clicking**

**Account and password:0033+student ID Please note that the fourth grade student are:33+student number** 

if you still can't enter, please contact **the Career Center Mr.Shen ext:3212**

登 入 資 料

![](_page_15_Picture_30.jpeg)

進入施測畫面

![](_page_16_Picture_32.jpeg)

進 入 施 測 畫 面

![](_page_17_Picture_0.jpeg)

![](_page_17_Figure_1.jpeg)

進 入 施 測 畫 面